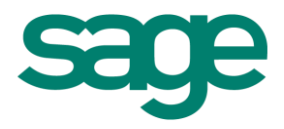

# Quelles sont les nouveautés disponibles depuis l'achat de votre logiciel Comptabilité ?

Sage Artisans et Petites Entreprises

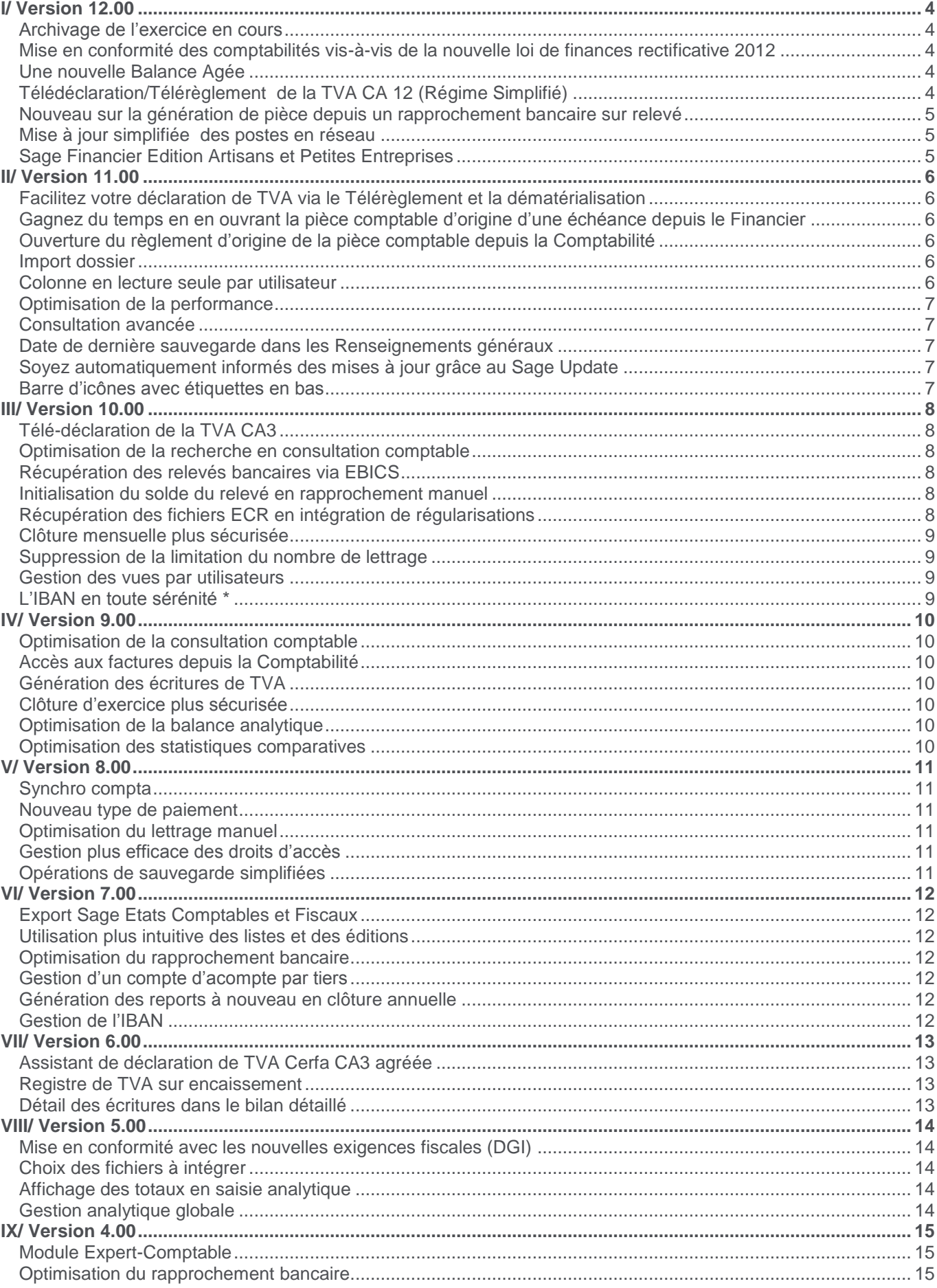

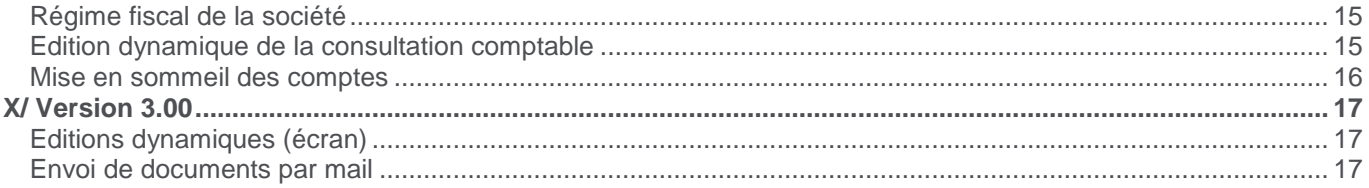

# <span id="page-3-0"></span>**I/ Version 12.00**

### <span id="page-3-1"></span>**Archivage de l'exercice en cours**

Dans la modification de la notice sur le contrôle des comptabilités informatisées parue le 28/11/2013, la DGFIP précise qu'un fichier peut être demandé pour l'exercice en cours.

Dans le cas d'un contrôle fiscal, le contrôleur peut ainsi étendre la période vérifiée en matière de taxe sur la valeur ajoutée aux mois déclarés sur l'année en cours.

Jusqu'à présent ce cas de figure n'avait pas été évoqué et nous ne disposons donc, dans nos produits, que d'une génération de fichier lors de la clôture annuelle (archivage annuel) et sur les exercices déjà clôturés.

Le but de cette modification est de pouvoir générer un fichier sur une période de l'exercice en cours (non clôturé annuellement).

Attention, pour une période de plusieurs mois demandée par le contrôleur, il ne faut générer qu'un fichier, et non un fichier par mois.

### <span id="page-3-2"></span>**Mise en conformité des comptabilités vis-à-vis de la nouvelle loi de finances rectificative 2012**

La loi de finances rectificative du 29 décembre 2012 renforce les obligations des entreprises sur le Contrôle des Comptabilités Informatisées. Si votre comptabilité est tenue au moyen de systèmes informatisés, vous avez l'obligation de présentation, dès le début du contrôle et sous forme dématérialisée, l'ensemble des documents répondant aux normes fixées dans le Bulletin Officiel des Impôts "13 L-1-06" du 24 janvier 2006. Le défaut de présentation de la comptabilité selon ces modalités est passible d'une amende égale :

- 5 ‰ du chiffre d'affaires déclaré (ou du montant des recettes brutes déclaré) par exercice soumis à contrôle
- ou à 1 500 € lorsque le montant de l'amende est inférieur à cette somme.

Cette loi est venue renforcer la loi du 24 janvier 2006 sur le contrôle des comptabilités Informatisées. Vous devez donc, à compter du 1er janvier 2014, archiver les écritures comptables dans un format définit par la DGFIP (Direction Générales de Finances publiques).

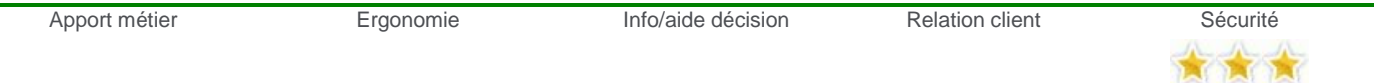

### <span id="page-3-3"></span>**Une nouvelle Balance Agée**

Le contexte économique poussant les entreprises à optimiser leur trésorerie, les logiciels de Comptabilité Gamme Evolution se dotent d'un nouvel outil vous permettant d'avoir une vision complète des encours clients et fournisseurs dans une seule édition.

Cette nouvelle balance Agée permet de répondre aux besoins des entreprises d'avoir une projection de leur trésorerie. Ainsi, vous pourrez visualiser, sur une période donnée, les recettes et les dépenses prévisionnelles et, par conséquent, avoir une vision à court et moyen terme de leur trésorerie prévisionnelle.

Entièrement dynamique, cette nouvelle balance âgée va vous permettre de construire vous-même votre propre état par de simples glisser/déposer, faire des regroupements sur des périodes, par typologie de clients etc. Ainsi d'un simple coup d'œil, vous aurez une vision précise des créances clients en retard ou à venir, des

paiements de fournisseurs à réaliser et ce de manière totalement dynamique.

### <span id="page-3-4"></span>**Télédéclaration/Télérèglement de la TVA CA 12 (Régime Simplifié)**

Le logiciel Comptabilité offre déjà la possibilité de télédéclarer le TVA CA3 par le biais de Sage Direct Déclaration (nécessite l'installation de Sage direct). A présent, si vous êtes soumis au régime simplifié, vous pouvez télédéclarer la TVA CA12 directement à partir du logiciel et éviter ainsi toutes ressaisies inutiles et risques d'erreurs.

De plus, depuis le 1er octobre 2013, les entreprises non soumises à l'impôt sur les sociétés (IS), réalisant un chiffre d'affaires hors taxe supérieur à 80 000 €, sont dans l'obligation de déclarer et payer la TVA en ligne (le seuil étant fixé à 230 000 € jusqu'alors).

Si vous bénéficiez du régime réel simplifié, vous pourrez désormais, grâce à cette nouvelle version du logiciel de comptabilité, télédéclarer votre TVA de manière dématérialisée.

Le télérèglement de la TVA va vous permettre de réaliser un gain de trésorerie pour votre entreprise car votre compte n'est jamais débité avant la date limite du dépôt des déclarations de TVA.

D'autre part, vous n'aurez pas de frais pour réaliser les paiements de TVA, comme ça peut être le cas lorsque vous déposez votre déclaration au format papier et que vous effectuez le paiement.

Enfin, vous bénéficiez d'une gestion souple des paiements avec la possibilité d'utiliser jusqu'à 3 comptes bancaires différents pour régler cette TVA.

#### <span id="page-4-0"></span>**Nouveau sur la génération de pièce depuis un rapprochement bancaire sur relevé**

Comptabilité Edition Artisans et Petites Entreprises se dote d'un nouveau raccourci clavier pour récupérer automatiquement le libellé du compte lors de la génération d'une pièce comptable depuis le rapprochement bancaire sur relevé.

Ainsi, la saisie du rapprochement bancaire sur relevé devient plus rapide et plus sûr (moins de risque d'erreur) puisque le logiciel génère lui-même le libellé en fonction du compte comptable.

#### <span id="page-4-1"></span>**Mise à jour simplifiée des postes en réseau**

Vous n'avez plus à lancer la mise à jour manuellement sur chaque poste du réseau. En effet, une fois la cette nouvelle version déployée sur le réseau, toutes les mises à jour suivantes se feront automatiquement au lancement des logiciels sur les postes du réseau. En outre, vous êtes assuré que tous les postes exécutent bien la même version, ce qui évite toute altération des données ou faille de sécurité.

### <span id="page-4-2"></span>**Sage Financier Edition Artisans et Petites Entreprises**

Sage Financier Edition Artisans et Petites Entreprises se dote désormais d'une nouvelle interface permettant de réaliser un transfert comptable vers les logiciels Sage Ligne 30 / 100 et vers Ciel.

Ainsi, si vous êtes équipé d'une Gestion et d'un Financier Apinégoce, vous pourrez transférer vos factures et règlements vers les comptabilités Sage Ligne 30 / 100 et vers Ciel.

# <span id="page-5-0"></span>**II/ Version 11.00**

### <span id="page-5-1"></span>**Facilitez votre déclaration de TVA via le Télérèglement et la dématérialisation**

A partir du logiciel de Comptabilité, vous allez pouvoir déclarer et payer par voie dématérialisée votre TVA, et même demander le remboursement d'un crédit de TVA.

Le télérèglement de la TVA va vous permettre de réaliser un gain de trésorerie pour votre entreprise car le compte n'est jamais débité avant la date limite du dépôt des déclarations de TVA.

D'autre part, vous n'aurez pas de frais pour réaliser les paiements de TVA comme ça peut être le cas lorsque vous déposez votre déclaration au format papier et que vous y effectuez votre paiement.

Enfin, vous bénéficiez d'une gestion souple des paiements avec la possibilité d'utiliser jusqu'à 3 comptes bancaires différents pour régler cette TVA.

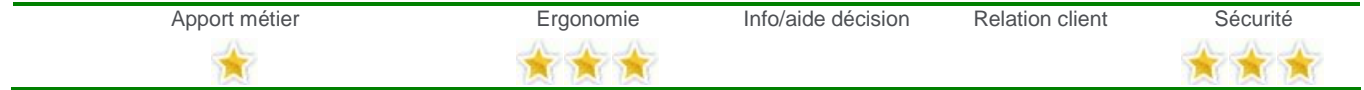

*Cette option n'est présente que sur la gamme Evolution.*

### <span id="page-5-2"></span>**Gagnez du temps en en ouvrant la pièce comptable d'origine d'une échéance depuis le Financier**

Visualisez rapidement le détail de la pièce comptable en un seul clic. Cela vous évite d'effectuer vous-même la recherche de l'écriture en Comptabilité. C'est le bouton « Origine » qui va le faire pour vous.

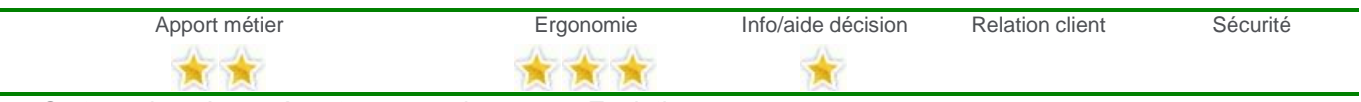

*Cette option n'est présente que sur la gamme Evolution.*

### <span id="page-5-3"></span>**Ouverture du règlement d'origine de la pièce comptable depuis la Comptabilité**

Accédez en un seul clic au règlement qui a permis de générer la pièce comptable suite au transfert comptable. Cela vous évite d'effectuer vous-même la recherche du règlement dans le Financier. C'est le bouton «Origine» qui va le faire pour vous.

| Apport métier | Ergonomie | Info/aide décision | <b>Relation client</b> | sécurité |
|---------------|-----------|--------------------|------------------------|----------|
|               |           |                    |                        |          |

*Cette option n'est présente que sur la gamme Evolution.*

### <span id="page-5-4"></span>**Import dossier**

Affinez la copie de vos données en sélectionnant le dossier, le journal, la période… Cette nouvelle fonctionnalité va vous permettre de choisir les données que vous souhaitez importer dans votre nouveau dossier.

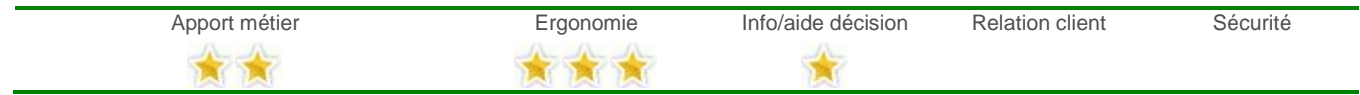

#### <span id="page-5-5"></span>**Colonne en lecture seule par utilisateur**

Cette nouvelle fonctionnalité vous offre un double intérêt : par un simple "clic-droit", vous pouvez rendre une colonne non saisissable afin de bénéficier d'une navigation par tabulation plus rapide ; le second intérêt consiste à éviter la modification de certaines colonnes dites "sensibles" par l'ensemble des utilisateurs.

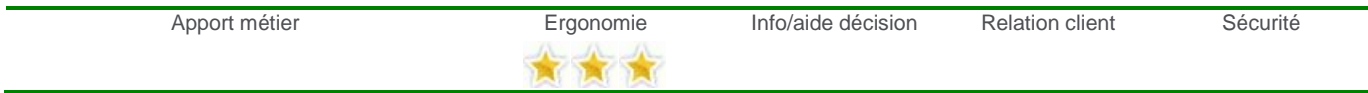

### <span id="page-6-0"></span>**Optimisation de la performance**

Bénéficiez d'une meilleure fluidité en saisie comptable, consultation comptable et dans les fiches de compte. Gagnez du temps grâce à une ouverture optimisée de ces options, notamment lors d'une utilisation réseau.

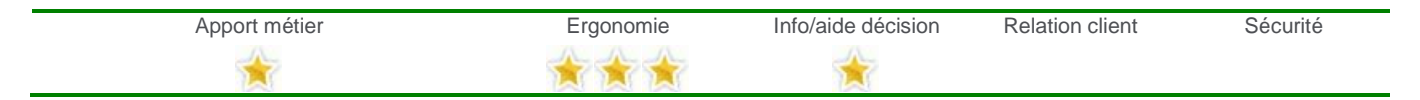

### <span id="page-6-1"></span>**Consultation avancée**

Gagnez en simplicité grâce à l'organisation et au tri de vos données selon les critères que vous aurez défini. Vous allez pouvoir retrouver la présentation d'une feuille de calcul dans un tableau, ligne à ligne.

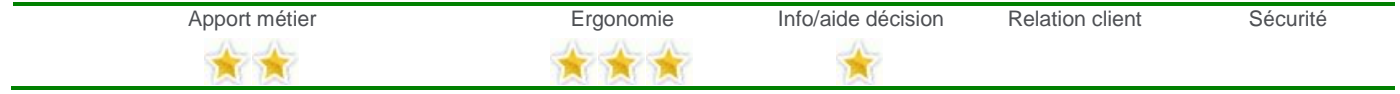

*Cette option n'est présente que sur la gamme Standard.*

### <span id="page-6-2"></span>**Date de dernière sauvegarde dans les Renseignements généraux**

Contrôlez simplement et facilement si une sauvegarde a été réalisée récemment grâce à l'affichage de la date de dernière sauvegarde dans les Renseignements généraux.

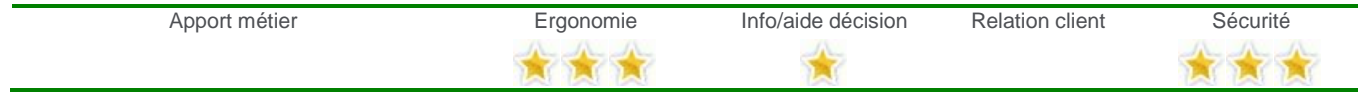

### <span id="page-6-3"></span>**Soyez automatiquement informés des mises à jour grâce au Sage Update**

Travaillez avec une version à jour de votre logiciel est essentiel pour bénéficier des dernières évolutions disponibles, mais également du point de vue de la sécurité et du point de vue de la conformité avec les dernières exigences légales. Votre logiciel vous signale désormais la disponibilité de mises à jour essentielles. Le téléchargement de ces mises à jour peut se faire en un clic, directement depuis le logiciel.

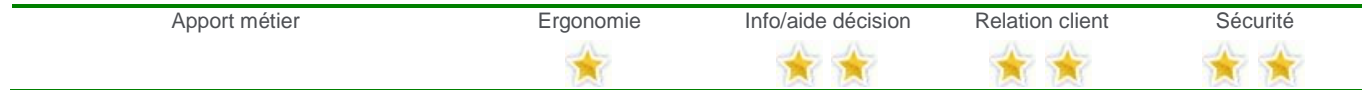

### <span id="page-6-4"></span>**Barre d'icônes avec étiquettes en bas**

Personnalisez la barre d'icônes pour chaque utilisateur de Comptabilité de manière explicite.

Désormais, vous pouvez affichez le libellé sous chacune des icônes correspondantes.

Ainsi, si vous utilisez de manière occasionnelle le logiciel, vous pouvez visualiser d'un seul coup d'œil les fonctions.

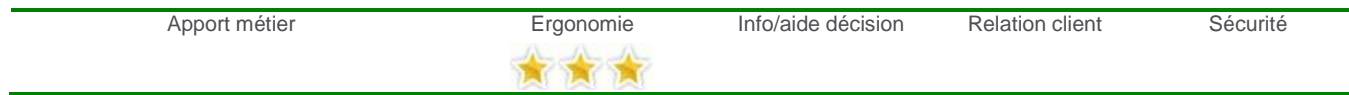

# <span id="page-7-0"></span>**III/ Version 10.00**

# <span id="page-7-1"></span>**Télé-déclaration de la TVA CA3**

La Comptabilité vous offre déjà la possibilité de réaliser votre déclaration de TVA par le biais d'un assistant. A présent, gagnez du temps en télé déclarant\* votre CA 3 directement à partir de votre logiciel, évitez ainsi toutes ressaisies inutiles et risques d'erreurs. *\*Nécessite l'installation de Sage direct*

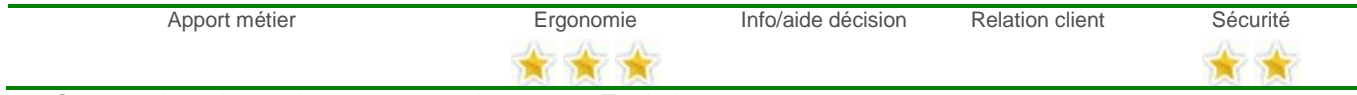

*Cette option n'est présente que sur la gamme Evolution.*

### <span id="page-7-2"></span>**Optimisation de la recherche en consultation comptable**

En plus des nombreux filtres présents en consultation comptable, profitez de la nouvelle fonction de recherche qui vous permet d'affiner la visualisation de vos données déjà filtrées. Ainsi, vous pouvez effectuer une recherche directement sur un élément du libellé d'écriture, le curseur se positionne alors automatiquement sur le premier résultat obtenu, vous êtes également averti du nombre de résultats trouvés.

Le rapprochement bancaire manuel bénéficie également de cette recherche optimisée.

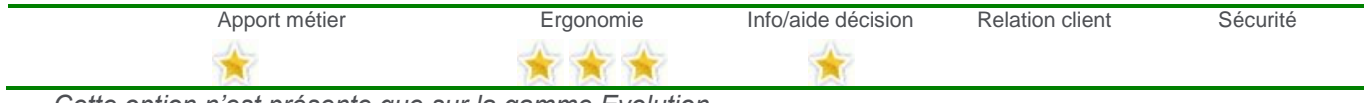

*Cette option n'est présente que sur la gamme Evolution.*

### <span id="page-7-3"></span>**Récupération des relevés bancaires via EBICS**

Gagnez du temps en intégrant directement dans votre Comptabilité vos relevés de compte afin d'effectuer vos rapprochements bancaires.

Cet import s'effectue via le protocole EBICS\*, nouvelle solution de télétransmission de fichiers bancaires sur internet, qui vient remplacer ETEBAC.

*\*Nécessite l'installation de Sage direct*

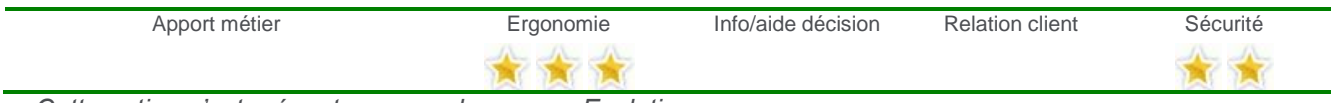

*Cette option n'est présente que sur la gamme Evolution.*

### <span id="page-7-4"></span>**Initialisation du solde du relevé en rapprochement manuel**

Vous réalisez un rapprochement bancaire manuel en vous basant sur votre relevé papier. Pour vérifier si votre relevé est entièrement pointé et comparer rapidement le solde de votre relevé avec ce que vous avez saisi, vous avez désormais la possibilité de renseigner le solde initial de votre relevé. Le solde final se met à jour dynamiquement au fur et à mesure de la réalisation de votre pointage. En un clin d'œil, contrôlez votre rapprochement.

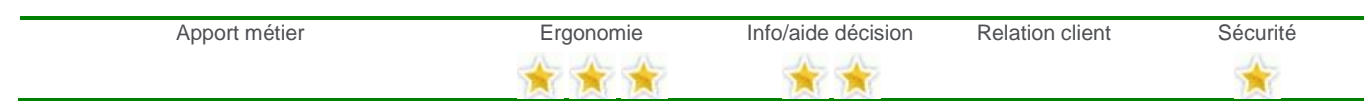

### <span id="page-7-5"></span>**Récupération des fichiers ECR en intégration de régularisations**

Vous réalisez un transfert comptable à partir de votre logiciel de Gestion Commerciale interfacé et votre logiciel Comptabilité est ouvert. Vous n'êtes plus obligé de fermer la Comptabilité et la relancer pour intégrer vos écritures. Les fichiers ECR sont désormais pris en compte en intégration de régularisations.

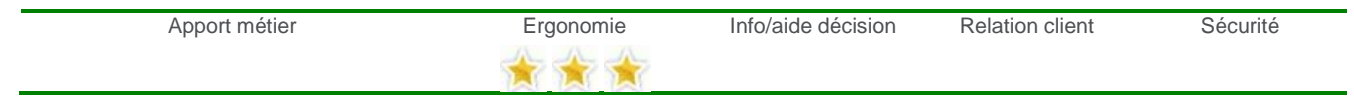

#### <span id="page-8-0"></span>**Clôture mensuelle plus sécurisée**

Pour plus de sécurité, vous pouvez à présent automatiser la sauvegarde de vos données comptables lors de la clôture mensuelle. Cette sauvegarde s'effectue à un emplacement dédié, afin d'éviter d'écraser une autre sauvegarde.

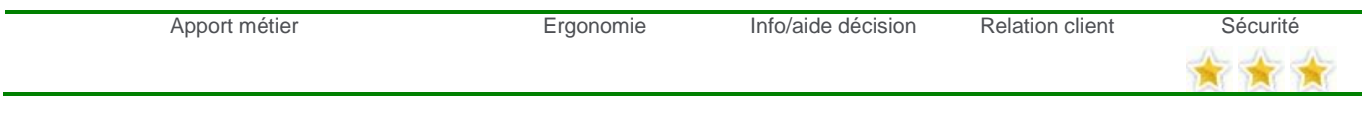

### <span id="page-8-1"></span>**Suppression de la limitation du nombre de lettrage**

Afin de pouvoir gérer correctement le lettrage sur un volume important d'écritures comptables, les caractères de lettrage passent désormais à 5 caractères au lieu de 3.

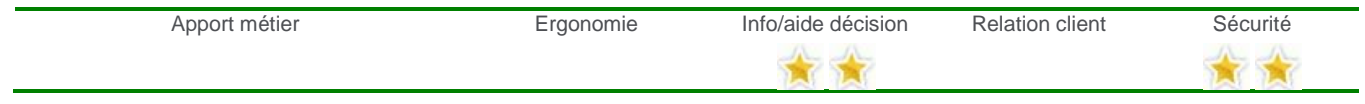

### <span id="page-8-2"></span>**Gestion des vues par utilisateurs**

Désormais vous pouvez personnaliser la présentation et le contenu des listes par utilisateur. Par exemple chaque comptable pourra personnaliser sa propre consultation avancée.

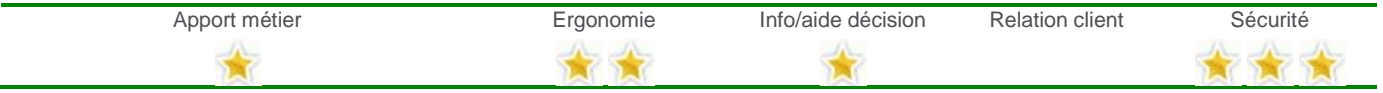

#### <span id="page-8-3"></span>**L'IBAN en toute sérénité \***

Dans le cadre du nouveau format bancaire SEPA (norme européenne), un outil simple d'utilisation vous permet de convertir automatiquement les RIB de vos clients, fournisseurs et employés vers les nouveaux identifiants bancaires IBAN et BIC.

Vous bénéficiez d'un utilitaire qui vous évite une saisie fastidieuse et vous garantit une cohérence des données dans l'ensemble de vos applicatifs Sage, les modifications étant effectuées simultanément dans tous les logiciel que vous utilisez (Gestion Commerciale, Comptabilité, Financier, Paye).

*\*Nécessite l'installation de Sage direct*

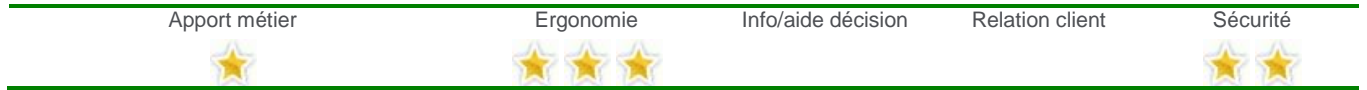

# <span id="page-9-0"></span>**IV/ Version 9.00**

### <span id="page-9-1"></span>**Optimisation de la consultation comptable**

Vous souhaitez visualiser les écritures prises en compte dans une déclaration de TVA, une écriture clôturée, d'historique ou un report à nouveau ! Vous pouvez désormais accéder au détail de ce type de pièces depuis la consultation comptable et avancée.

Vous pouvez également effectuer l'édition dynamique de cette consultation et ainsi bénéficier de tous les avantages qu'apporte ce type d'édition.

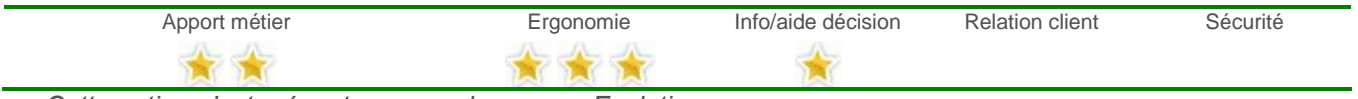

*Cette option n'est présente que sur la gamme Evolution.*

### <span id="page-9-2"></span>**Accès aux factures depuis la Comptabilité**

Suite au transfert comptable, vous souhaitez connaître le détail de la facture qui est à l'origine de la pièce comptable générée. En un clic, vous pouvez désormais accéder à la pièce commerciale du logiciel de gestion interfacé, directement depuis la saisie comptable et la consultation.

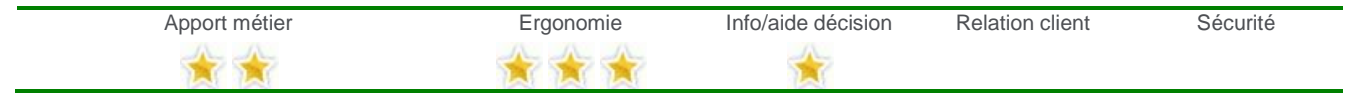

*Cette option n'est présente que sur la gamme Evolution.*

### <span id="page-9-3"></span>**Génération des écritures de TVA**

Afin d'éviter des ressaisies inutiles et limiter les risques d'erreurs, à l'issue de la déclaration de TVA, vous avez désormais la possibilité de générer la pièce de déclaration de TVA et celle de règlement de la TVA s'il y a lieu.

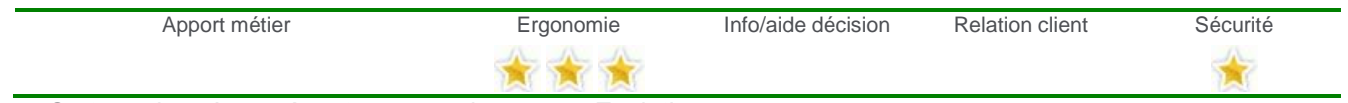

*Cette option n'est présente que sur la gamme Evolution.*

### <span id="page-9-4"></span>**Clôture d'exercice plus sécurisée**

Pour plus de sécurité lors de votre clôture d'exercice, la sauvegarde obligatoire de vos données s'effectuera à un emplacement dédié à la clôture d'exercice, afin d'éviter d'écraser une autre sauvegarde.

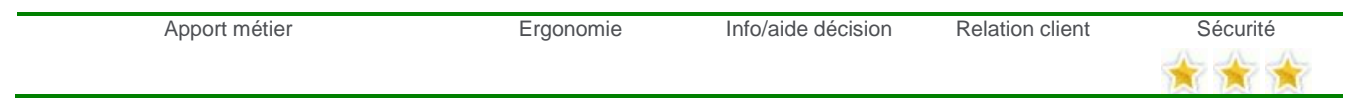

### <span id="page-9-5"></span>**Optimisation de la balance analytique**

Fini les éditions interminables de balances analytiques sur plusieurs pages ! Désormais tous les postes analytiques apparaissent les uns à la suite des autres pour faciliter la lisibilité de cette édition.

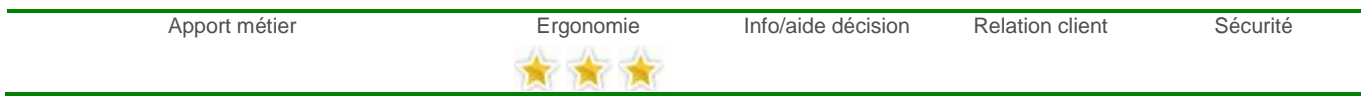

### <span id="page-9-6"></span>**Optimisation des statistiques comparatives**

Vous souhaitez comparer le chiffre d'affaires de votre activité du mois de janvier de l'exercice N avec le mois de janvier de N-1 et janvier de N-2. L'édition des statistiques comparatives vous offre désormais cette possibilité en sélectionnant une période de référence et une ou deux périodes comparatives.

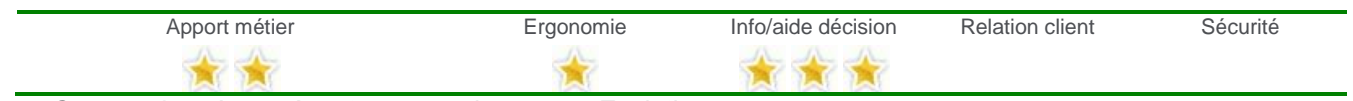

*Cette option n'est présente que sur la gamme Evolution.*

# <span id="page-10-0"></span>**V/ Version 8.00**

### <span id="page-10-1"></span>**Synchro compta**

Vous travaillez avec un expert-comptable et avez besoin d'échanger vos données : le nouveau module Synchro compta facilite ce type d'échanges dans le cas où votre expert est équipé d'une application Ciel, Sage 30 et 100 ou Sage Expert. Vous pouvez ainsi envoyer et récupérer automatiquement les écritures comptables de votre expert.

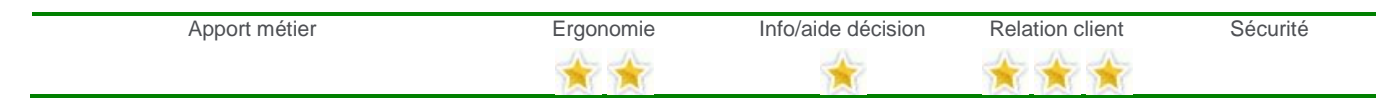

### <span id="page-10-2"></span>**Nouveau type de paiement**

Pour répondre à la réforme des délais de paiement dans le cadre de la Loi de Modernisation de l'Economie (LME), le nouveau type de paiement « Fin de Mois à » a été ajouté dans les modes de règlements.

Ainsi, vous pouvez générer des échéances en ajoutant 45 jours à la date d'émission de la facture et la reporter à la fin du mois, ou ajouter 45 jours à la fin du mois d'émission de la facture.

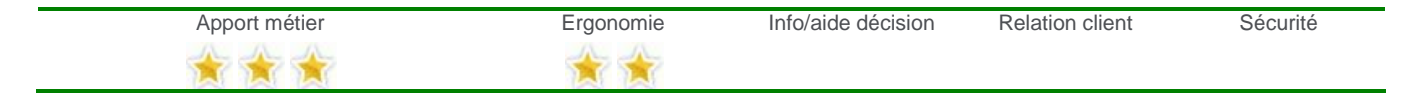

#### <span id="page-10-3"></span>**Optimisation du lettrage manuel**

Fini la recherche fastidieuse d'une écriture que vous souhaitez lettrer parmi toute une liste ! Un assistant de lettrage manuel vous soumet désormais instantanément des propositions de lettrage, avec différents niveaux de pertinence.

D'autre part, de nouvelles vues sont proposées dans la fenêtre de lettrage manuel permettant de ne faire apparaître que les comptes dont il est possible de réaliser un lettrage.

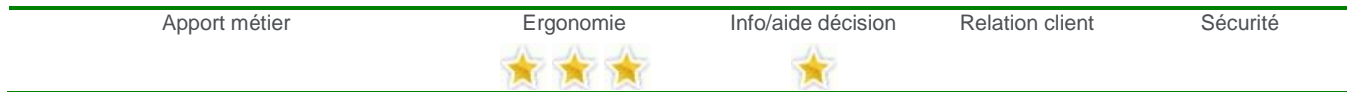

### <span id="page-10-4"></span>**Gestion plus efficace des droits d'accès**

Les droits d'accès aux diverses fonctionnalités du logiciel sont désormais gérés par groupes d'utilisateurs. Ainsi, les droits que vous personnalisez pour un groupe sont appliqués à tous les utilisateurs rattachés à ce groupe. Vous pouvez, par exemple, créer les groupes « commerciaux », « personnel administratif », « cadre dirigeant », etc. puis y rattacher les utilisateurs correspondants.

Vous gagnez du temps lors de la création de vos utilisateurs.

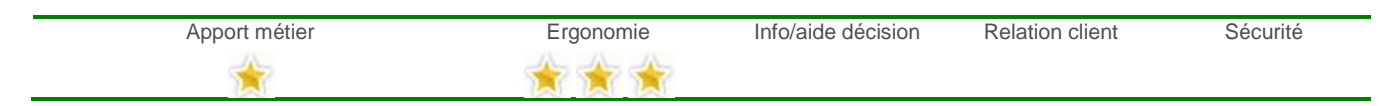

### <span id="page-10-5"></span>**Opérations de sauvegarde simplifiées**

Vous êtes équipés de plusieurs logiciels de la division Petites Entreprises de Sage, et les dossiers de ces logiciels sont liés les uns aux autres… sauvegardez tous les dossiers liés en une seule opération. En outre, vous pouvez contrôler dans le nouvel historique l'ensemble des sauvegardes déjà réalisées.

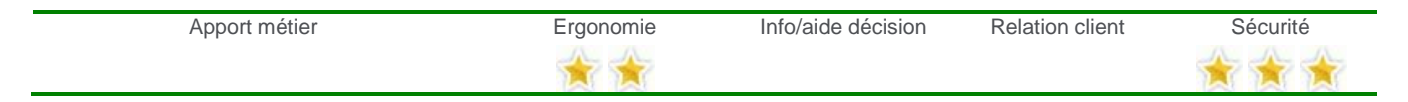

# <span id="page-11-0"></span>**VI/ Version 7.00**

### <span id="page-11-1"></span>**Export Sage Etats Comptables et Fiscaux**

Vous souhaitez réaliser vos liasses fiscales dans le logiciel Sage Etats Comptables et Fiscaux. Pour éviter toutes ressaisies et risques d'erreurs associés, vous pouvez exporter votre balance au format « Sage Etats Financiers » pré-paramétré dans la Comptabilité, puis l'importer dans Etats Comptables et Fiscaux.

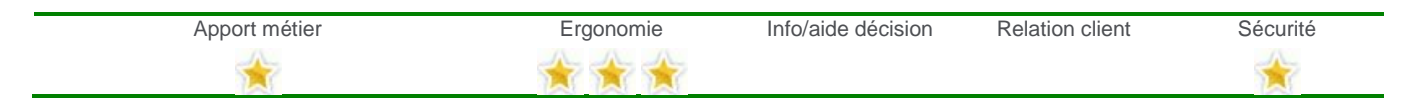

### <span id="page-11-2"></span>**Utilisation plus intuitive des listes et des éditions**

Gagnez du temps et gagnez en visibilité sur l'utilisation des listes et des éditions : filtres saisissables, zoom, historique des recherches dans les listes, changement de paramétrage d'édition directement depuis l'édition, 50 niveaux d'annulation dans le paramétrage d'édition, etc.

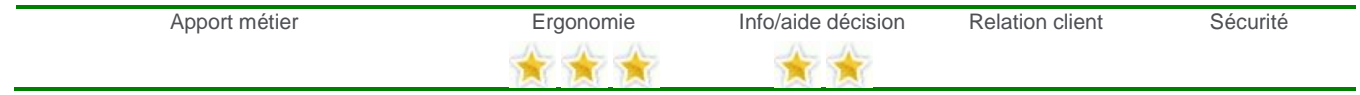

#### <span id="page-11-3"></span>**Optimisation du rapprochement bancaire**

Lors du rapprochement bancaire, vous pouvez désormais filtrer vos écritures se trouvant sur le journal de banque, en masquant ou en affichant les écritures d'à nouveau, afin de faciliter le pointage.

D'autre part, vous pouvez éditer votre rapprochement bancaire en filtrant vos données soit par date d'écriture, soit par date de rapprochement.

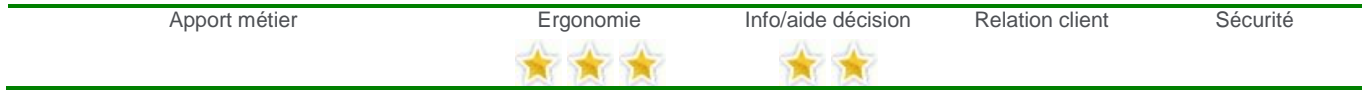

### <span id="page-11-4"></span>**Gestion d'un compte d'acompte par tiers**

Vous souhaitez gérer des comptes d'acomptes par tiers. Votre logiciel de comptabilité vous offre une plus grande souplesse en permettant la gestion des acomptes détaillés par client.

Ainsi, pour le compte client Agut 411AGUT00 pourra correspondre le compte d'acompte 4191AGUT0, en le renseignant dans l'onglet « Compte attaché » de la fiche du compte client.

En consultation comptable d'un seul compte tiers, grâce à la coche « Compte attaché », vous pouvez visualisez toutes les écritures imputées à ce tiers, mais également ses écritures d'acomptes.

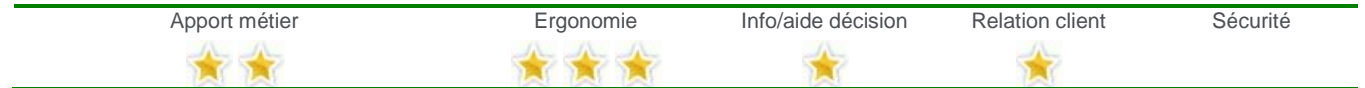

### <span id="page-11-5"></span>**Génération des reports à nouveau en clôture annuelle**

Vous réalisez la clôture annuelle de votre exercice. Comme vous avez des écritures lettrées sur N avec des écritures de règlement sur N+1, les reports à nouveau sont donc générés en détail et ne sont plus regroupés avec le caractère de lettrage \*\*\*.

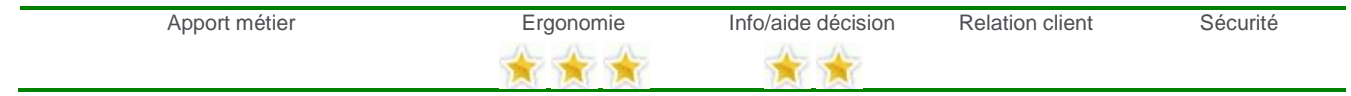

### <span id="page-11-6"></span>**Gestion de l'IBAN**

Vous travaillez avec l'étranger et recevez notamment des règlements fournisseurs par virements. Vous pouvez désormais renseigner les informations bancaires liées à l'IBAN et au BIC, nécessaires pour les virements internationaux.

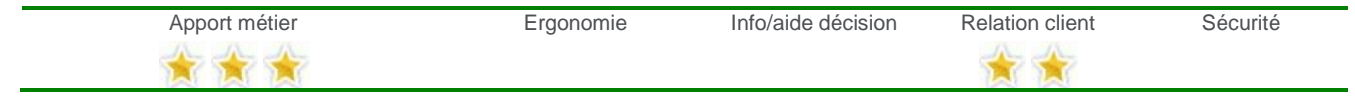

# <span id="page-12-0"></span>**VII/ Version 6.00**

## <span id="page-12-1"></span>**Assistant de déclaration de TVA Cerfa CA3 agréée**

Déclarez votre TVA en toute simplicité grâce au nouvel assistant de déclaration de TVA ! Le formulaire de TVA et son annexe 3310A sont générés et automatiquement pré-remplis avec les informations issues de votre dossier de Comptabilité. Tous les modes de TVA sont pris en compte, que ce soit la TVA sur les débits que celle sur les encaissements, ainsi que les différents régimes.

Au préalable, vous pouvez modifier les paramètres du contenu général du formulaire et du calcul des rubriques de la déclaration de TVA, dans les Renseignements généraux.

Enfin, les fiches de comptes de TVA (racines 4456 et 4457) ont été optimisées afin de regrouper toutes les informations utiles au calcul de la déclaration, dans l'onglet « TVA ».

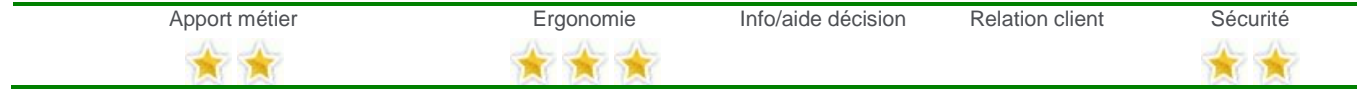

### <span id="page-12-2"></span>**Registre de TVA sur encaissement**

Dans le cas où vous gérez la TVA sur encaissement, les registres de TVA sur encaissement, accessible depuis la saisie comptable, vous permettent d'assurer un suivi des montants et les dates d'exigibilité de la TVA sur encaissement dans les journaux de trésorerie.

Ces registres de TVA, nécessaires à l'établissement de la déclaration de TVA, sont générés automatiquement au moment de l'import des fichiers issus du transfert comptable du Financier, grâce au nouveau format ECX (à condition que le règlement transféré pointe sur une échéance appartenant à une facture qui gère la TVA sur encaissement).

Si vous ne possédez pas le module Financier, les registres peuvent être générés automatiquement au moment du lettrage entre une écriture de règlement et une écriture d'achat/vente avec un compte de TVA sur encaissement.

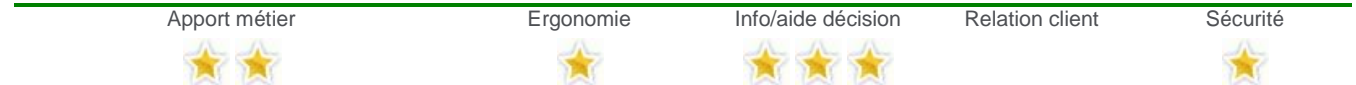

### <span id="page-12-3"></span>**Détail des écritures dans le bilan détaillé**

Pour une meilleure lisibilité du votre bilan, deux nouveaux paramétrages d'édition du bilan ont été rajoutés : « Détail des écritures » et « Détail des écritures avec collectif<sup>1</sup>». Ainsi, vous pouvez visualiser la liste des écritures comptables pour chaque rubrique du bilan.

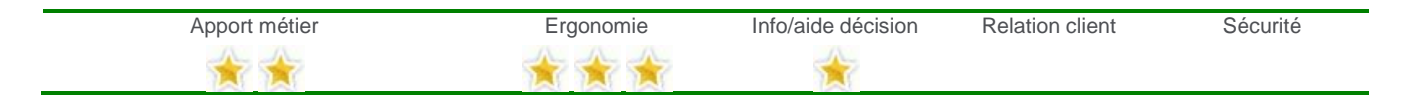

 $\overline{\phantom{a}}$  $<sup>1</sup>$  Uniquement sur la gamme Evolution</sup>

# <span id="page-13-0"></span>**VIII/ Version 5.00**

### <span id="page-13-1"></span>**Mise en conformité avec les nouvelles exigences fiscales (DGI)**

Votre logiciel respecte les nouvelles obligations fiscales visant à garantir la traçabilité et la transparence de l'ensemble de vos données. Un archivage périodique vient sécuriser cette chaîne d'information. En cas de contrôle fiscal, vous pouvez ainsi fournir les fichiers d'archivage de vos données des exercices précédents prouvant la traçabilité de vos écritures comptables.

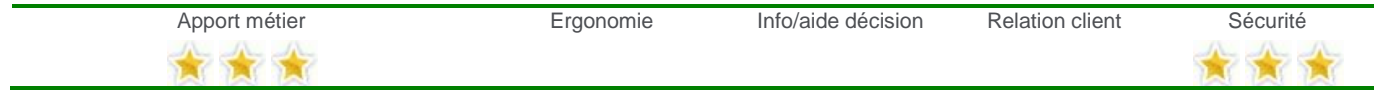

#### <span id="page-13-2"></span>**Choix des fichiers à intégrer**

Vous ne souhaitez intégrer que les écritures de ventes, or les transferts des achats et des règlements ont également été effectués mais pas encore intégrés.

Désormais, à l'ouverture du dossier de comptabilité, les fichiers issus du transfert comptable sont détectés et vous pouvez choisir d'un simple clic, quels fichiers vous souhaitez importer.

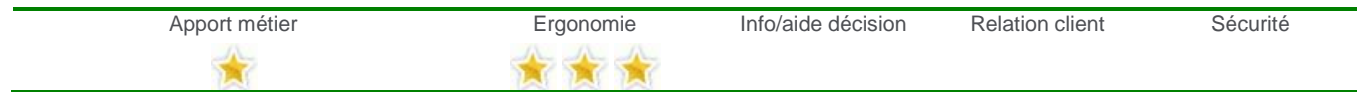

### <span id="page-13-3"></span>**Affichage des totaux en saisie analytique**

Pour une meilleur visibilité lors de la saisie des écritures analytiques (menu *Extra-comptable / Analytique / Saisie*), le total des débits, des crédits, ainsi que le solde de ces derniers est affiché.

Ces informations présentées au bas du tableau sont mises à jour en temps réel au fur et à mesure de votre saisie.

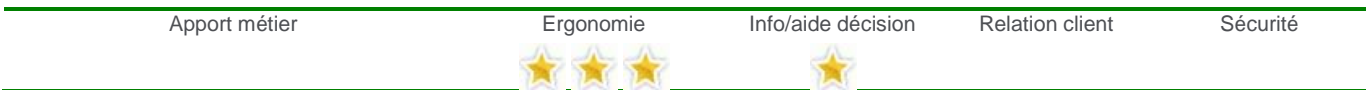

### <span id="page-13-4"></span>**Gestion analytique globale**

Pour gagner du temps et éviter des ressaisies fastidieuse, la répartition analytique automatique a été étendue. Désormais, elle est assurée lors de la génération d'écritures en rapprochement bancaire, et lors de la contrepassation d'écritures.

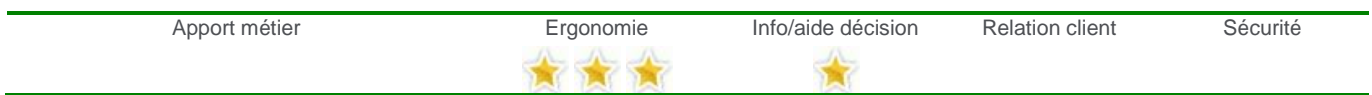

# <span id="page-14-0"></span>**IX/ Version 4.00**

### <span id="page-14-1"></span>**Module Expert-Comptable**

Afin de faciliter et de rendre plus fiable l'échange de vos données comptables avec votre expert-comptable, le nouveau module Expert-comptable (présent dans le menu Clôture) vous permet de réaliser différents exports et imports de données : l'export de la balance et des écritures, l'intégration de régularisation et l'import de la balance et des reports à nouveau pour la création d'un dossier ou l'ouverture du premier exercice. Cela évitant la ressaisie et les risques d'erreurs.

L'import et l'export des écritures peut s'effectuer aux formats reconnus par les logiciels Sage division Petites Entreprises, mais également par ceux d'autres éditeurs (notamment EBP®, Sage Ligne 30, 100).

Ainsi, vous pouvez échanger vos données avec votre expert-comptable sans forcément utiliser le même éditeur de logiciel.

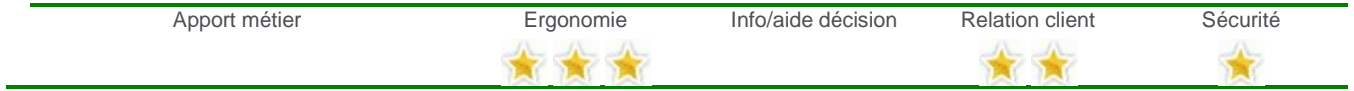

### <span id="page-14-2"></span>**Optimisation du rapprochement bancaire**

Votre banque vous propose de télécharger le relevé de toutes vos opérations bancaires dans un fichier au format QIF (Quicken Interchange Format). Pour faciliter votre rapprochement bancaire, vous pouvez directement importer ce type de fichier et ainsi intégrer en quelques secondes seulement les données financières préalablement téléchargées.

D'autre part, si vous utilisez la connexion Etebac<sup>1</sup> pour récupérer votre relevé bancaire, le numéro de chèque sera automatiquement récupéré dans la colonne Référence, offrant ainsi une meilleure visibilité du rapprochement et une gestion financière plus rigoureuse des règlements par chèques.

Enfin, vous pourrez définir directement au niveau du journal, le mode de rapprochement : par compte de banque ou par contrepartie. Lors du rapprochement bancaire, les écritures à pointer seront ainsi traitées d'après le mode de rapprochement sélectionné pour le journal.

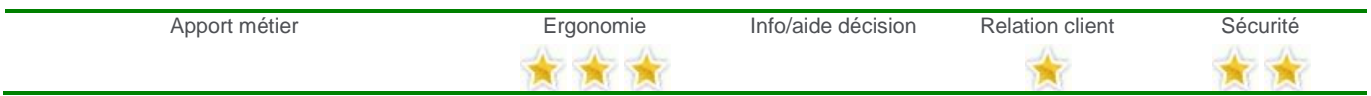

### <span id="page-14-3"></span>**Régime fiscal de la société**

Renseignez directement dans les Renseignements généraux de votre dossier, le régime fiscal de votre société : Réel Normal ou Réel Simplifié.

L'édition du bilan et du compte de résultat sera spécifique en fonction du régime indiqué.

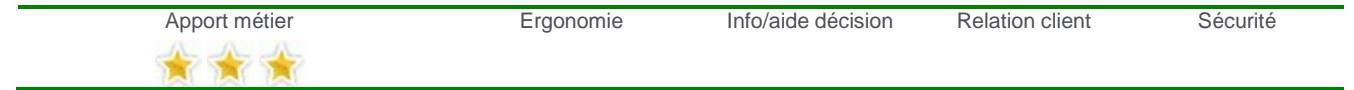

### <span id="page-14-4"></span>**Edition dynamique de la consultation comptable**

Directement depuis la consultation comptable, accéder en un clic à l'édition dynamique de la sélection effectuée, et bénéficiez ainsi de tous les avantages de ce type d'édition, comme les regroupements à la volée, les ordres de tris, les sous-totaux, etc.

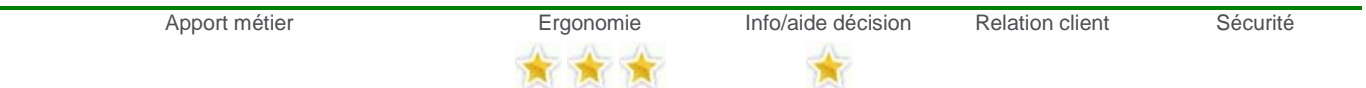

 $\overline{\phantom{a}}$ 

 $<sup>1</sup>$  Option de la gamme Evolution</sup>

### <span id="page-15-0"></span>**Mise en sommeil des comptes**

Vous ne travaillez plus avec plusieurs fournisseurs depuis un certain temps et par conséquent ne passez plus d'écritures avec ces comptes.

Afin d'optimiser la saisie comptable, la consultation, etc., activez l'option « En sommeil » dans la fiche de ces comptes. Ils ne seront pas supprimés mais seulement masqués des listes de choix des comptes.

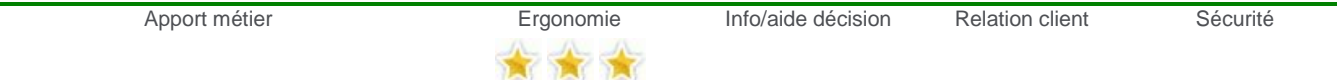

*Cette option n'est présente que sur la gamme Evolution.*

# <span id="page-16-0"></span>**X/ Version 3.00**

## <span id="page-16-1"></span>**Editions dynamiques (écran)**

Les éditions dynamiques vous permettent d'effectuer vos propres regroupements à la volée, de modifier les champs que vous souhaitez voir apparaître sur l'édition, ainsi que leur ordre de tris.

Par exemple : vous pouvez obtenir l'édition de la balance analytique avec un tri par poste analytique et par compte d'un simple glissé / déposé, puis faire un regroupement par poste sans avoir à relancer l'édition de la balance.

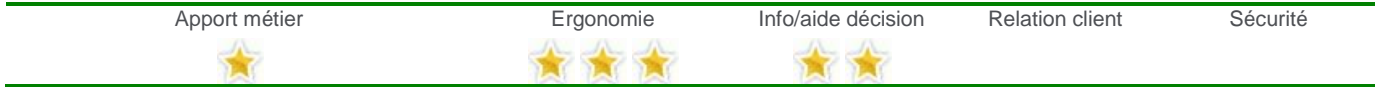

### <span id="page-16-2"></span>**Envoi de documents par mail**

Afin de transmettre plus efficacement vos informations à l'ensemble des interlocuteurs figurant dans votre carnet d'adresses de votre logiciel de messagerie habituel, vous pouvez envoyer vos éditions, en format PDF, par e-mail. Vous pouvez ainsi envoyer à votre expert-comptable le grand-livre en quelques clics.

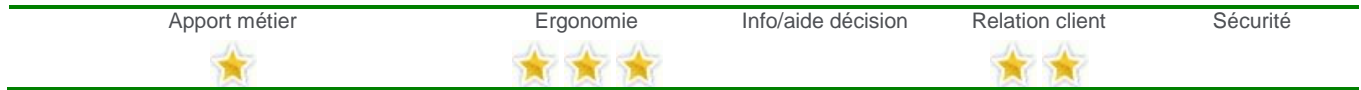